# **instructions des Gabarits**

## Impression Pantone

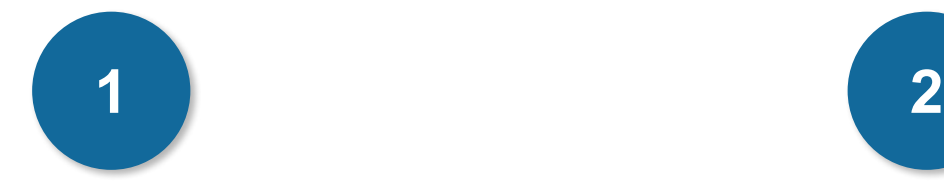

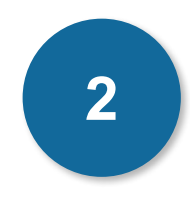

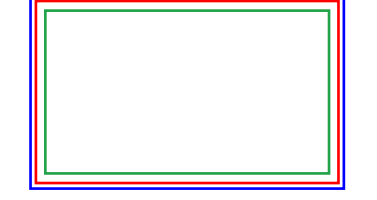

#### **Cadre bleu : Zone de fonds perdus**

Tous les élements devant partir de la coupe doivent s'inscrire dans cette zone.

## **Cadre rouge : Format fini**

Ce cadre définit les dimensions de votre carte après coupe au massicot.

#### **Cadre vert : Zone tranquille**

Ce cadre définit les marges intérieures de sécurité ; tous les éléments qui ne doivent pas être coupés lors du passage au massicot doivent s'inscrire dans cette zone. Malgré la précision du massicot, la coupe peut être légèrement décalée, ces 3mm servent de marge de sécurité.

# **CRéation Démarche**

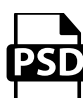

## **Photoshop**

- Travaillez sur le calque Quadri

- Utilisez les repères visuels des cadres

- Une fois votre maquette finalisée : Masquez ou supprimez les calques de repères pour qu'ils n'apparaissent pas sur le fichier final (il ne doit y avoir que les traits de coupe, et votre visuel).

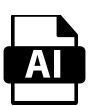

## **Illustrator**

Les cadres dans le fichier Illustrator indiquent les différentes zones à respecter lors de la création de vos fichiers destinés à l'impression. Ils sont verrouillés et non imprimables.

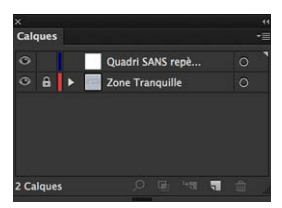

Ne pas les déverrouiller pour les utiliser (à l'enregistrement en EPS ou PDF, ils n'apparaîtront pas : si vous les réactivez, GRAPHIPLUS ne saurait être tenu pour responsable).

# **instructions des Gabarits**

# Impression Pantone

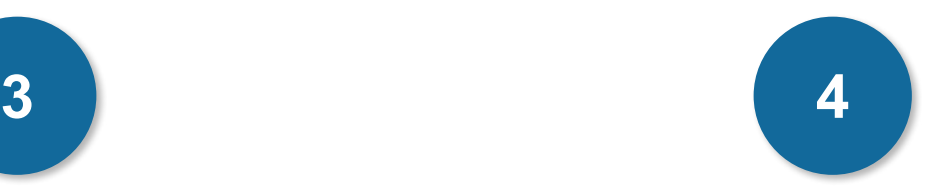

Afin d'accroitre la longévité des produits en 350gr et de supprimer le risque de maculage, un vernis de protection est déposé sur l'ensemble des produits de cette gamme à partir de 500 ex.

Attention, sur ce type de surface les stylos encre, les feutres, les tampons dont l'encre n'est pas indélébile risquent d'avoir un temps de séchage incompatible avec l'utilisation du produit.

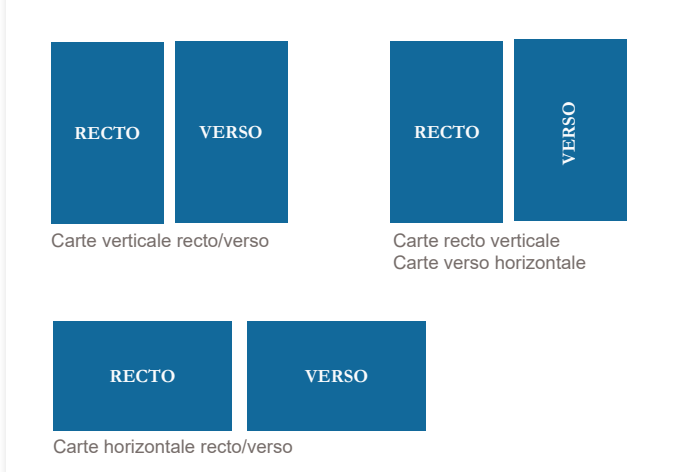

## **CARTERIE EXPLICATION**

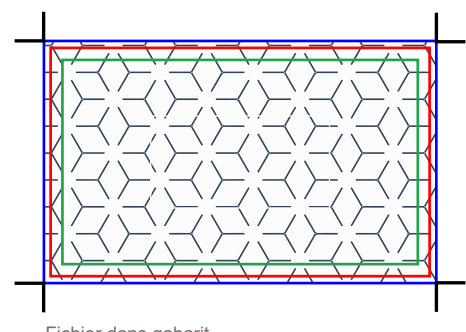

Fichier dans gabarit

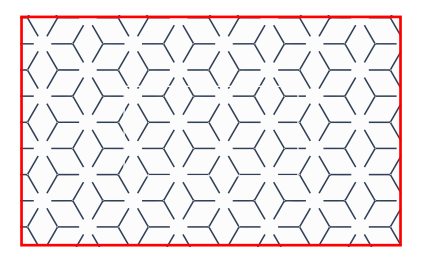

Fichier au format fini (après découpe)